# **PENGHITUNGAN SUBNETTING SECARA OTOMATIS**

**Oleh : Hendro Hartono, S.Kom.** Sekolah Tinggi Teknologi Adisutjipto (STTA) e-mail : he2\_n\_2eh@yahoo.co.id

#### **Abstract**

*Who's network administrator doing subnetting in the small area can do it with manually, but if doing subnetting in the large area they need some application for apply this subnetting more faster and accurate. Subnetting is technik for subscribe network ID from one network ID an available. In this day, not discover yet some application for doing automatic subnetting.*

*And now, we will made some application for doing subnetting and automatically, what the meaning of automatic? Automatic mean user this application just input IP address and subnet mask will be calculate. The next IP address and subnet mask be input, automatically application will be doing subnetting. The name this application is CALCUNET.*

### **Keywords : Subnetting, IPaddress, Subnet Mask.**

#### **A. PENDAHULUAN**

Internet dan computer pada saat ini berkembang sangat pesat dan sudah menjadi suatu kebutuhan yang sangat penting dalam dunia komunikasi. Pada saat ini perkantoran, perusahaan, instansi–instansi dan mungkin pada waktu yang akan datang seluruh rumah akan terkoneksi ke dalam jaringan internet. Dengan keadaan seperti ini maka pengalamatan IP(*IPAddress*) menjadi suatu hal yang sangat penting.

Seorang administrator jaringan yang melakukan pembagian pengalamatan atau *Subnetting* pada area yang terbatas atau sempit, bisa melakukanya dengan manual. Tetapi apabila pengalamatan tersebut mencakup area yang luas, maka akan memerlukan sebuah alat bantu aplikasi yang dapat melakukan penghitungan pembagian IP atau *Subnetting* dengan cepat dan akurat. Sedangkan *Subnetting* itu sendiri adalah teknik untuk memperbanyak *network ID* dari satu *network ID* yang sudah ada. Dan pada saat ini belum ada aplikasi yang dapat digunakan untuk melakukan penghitungan *Subnetting* tersebut secara otomatis.

Pada Penelitian ini akan dibuat sebuah aplikasi penghitungan *subnetting* yang dapat melakukan penghitungan *subnetting* secara otomatis. Otomatis, yaitu pemakai aplikasi ini hanya perlu memasukan *IP Address* dan *Subnet Mask* yang akan dihitung. Sesudah *IP Address* dan *Subnet Mask* dimasukan maka secara otomatis akan muncul hasil dari penghitungan *Subnetting* tersebut.

### **B. PEMBAHASAN**

### **1. Internet**

Sejalan dengan meningkatnya peranan informasi dalam bisnis maupun teknologi, akses terhadap sumber dan jaringan informasi menjadi semakin penting bagi para profesional. Internet adalah jaringan informasi komputer mancanegara yang berkembang sangat pesat dan pada saat ini dapat dikatakan sebagai jaringan informasi terbesar di dunia,

sehingga sudah seharusnya para profesional mengenal manfaat apa yang dapat diperoleh melalui jaringan ini.

Ketersedian internet tidak bisa lepas dari infrastruktur yang digunakan untuk menghubungkan internet itu sendiri, yang berperan disini adalah jaringan komputer.

### **2. Jaringan Komputer**

Jaringan komputer adalah sebuah sistem yang terdiri atas komputer dan perangkat jaringan lainnya yang bekerja bersama-sama untuk mencapai suatu tujuan yang sama. Tujuan dari jaringan komputer adalah:

- 1. Membagi sumber daya contohnya berbagi pemakaian printer, *CPU*, memori, *harddisk*.
- 2. Komunikasi contohnya surat elektronik, *instant messaging*, *chatting*.
- 3. Akses informasi contohnya *web browsing*

Agar dapat mencapai tujuan yang sama, setiap bagian dari jaringan komputer meminta dan memberikan layanan (*service*). Pihak yang meminta layanan disebut klien (*client*) dan yang memberikan layanan disebut pelayan (*server*). Arsitektur ini disebut dengan sistem *client-server*, dan digunakan pada hampir seluruh aplikasi jaringan komputer. Pada setiap jaringan komputer agar dapat melakukan komunikasi antara satu komputer dengan komputer lainya maka diperlukan pengalamatan untuk masing-masing komputer tersebut.

### **3. IPAddress**

*IP address* adalah alamat yang diberikan ke jaringan dan peralatan jaringan yang menggunakan *protocol TCP/IP*. *IP Address* terdiri dari 32-bit angka biner yang dapat dituliskan sebagai empat angka desimal yang dipisahkan oleh tanda titik seperti 192.16.10.1

### **3.1 Alamat IPversi 4**

Alamat IP versi 4 (sering disebut dengan Alamat IPv4) adalah sebuah jenis pengalamatan jaringan yang digunakan di dalam *protocol TCP/IP* yang menggunakan protokol IP versi 4. Panjang totalnya adalah 32-bit, dan secara teoritis dapat mengalamati hingga 4 miliar *host* komputer di seluruh dunia. Contoh alamat IPversi 4 adalah 192.168.0.3.

### **3.2 Mengubah Angka binerke desimal**

Sebelum menggunakan *IP Address*, pertama-tama yang perlu diketahui adalah cara mengubah angka biner ke desimal atau sebaliknya. Setiap angka biner 1 tergantung pada posisinya didalam kelompok binernya, dan memiliki nilai desimal tertentu seperti tampak pada tabel 2.1

| Posisi bit |     |    |    |  |  |
|------------|-----|----|----|--|--|
|            |     |    |    |  |  |
| Desimal    | 128 | 64 | 16 |  |  |

Table 2.1 Biner ke desimal

Angka biner 0 tentu memiliki nilai desimal 0 juga. Dengan menjumlahkan nilai–nilai desimal yang berkaitan maka dapat untuk menghitung angka desimal dari suatu kelompok angka biner.

## Contoh :

1)  $11001011 = 203$ 

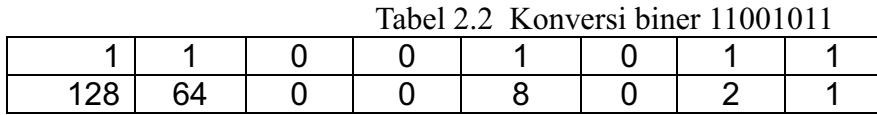

2)  $00111101 = 121$ 

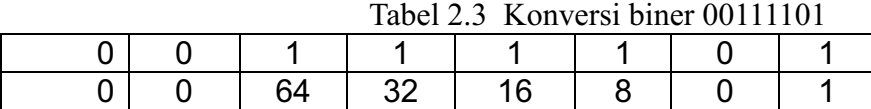

3)  $11111111 = 255$ 

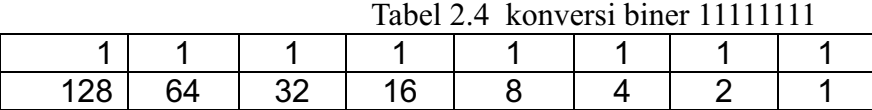

4)  $11000000 = 192$ 

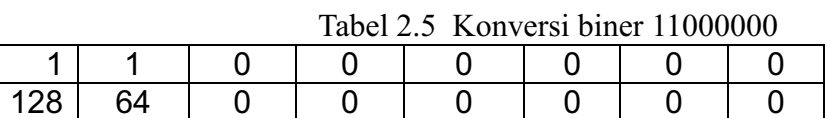

### **3.3 Mengubah Angka desimal ke biner**

Cara menghitung nilai biner dari angka desimal adalah dengan metode membagi angka desimal dengan angka 2 dengan memperhatikan sisa pembagiannya.

Contoh : Angka desimal 203

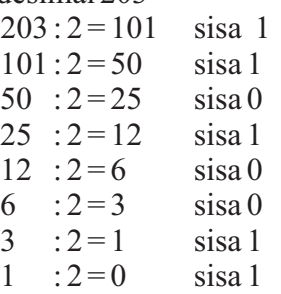

Dari pembagian diatas, angka biner adalah angka–angka sisa yang dibaca dari bawah. Jadi biner dari 203 yaitu : 11001011

### **3.4 Kelas-kelas alamat**

*IP Address* terdiri dari 32-bit angka biner, yang dapat ditulis dengan empat kelompok, terdiri dari 8-bit (*octet*) dengan dipisah dengan tanda titik. Contoh : 11111111.11111111.11111111.00000000

Atau dapat ditulis dengan bentuk empat kelompok angka desimal  $(0-255)$ .

Contoh :

255.255.255.0

Atau secara secara simbolik dapat dituliskan sebagai empat kelompok angka seperti berikut : www.xxx.yyy.zzz

*IP Address* terdiri dari dua bagian yaitu *network ID* dan *Host ID*, dimana *Network ID* menentukan alamat jaringan dari jaringan, sedangkan *Host ID* menentukan alamat dari peralatan jaringan. Oleh sebab itu *IP Address* memberikan alamat lengkap suatu peralatan jaringan beserta alamat jaringan dimana peralatan itu berada.

Dalam contoh ini, alamat jaringan (*network ID*) yang sering juga disebut *network address* adalah 192.16.10.0 sedangkan alamat lengkap *IP address* dari masing – masing server dan *workstation* adalah 192.16.10.1, 192.16.10.2, 192.16.10.3 dan 192.16.10.4

Berapa jumlah kelompok angka yang termasuk *network ID* dan berapa yang termasuk *host ID*, bergantung pada kelas dari *IP addre*ss yang dipakai. Untuk mempermudah pemakaian bergantung pada kebutuhan pemakai. Oleh sebab itu maka *IP Address* dibagi menjadi 5 kelas.

Kelas – kelas *IPaddress*tersebut adalah:

#### **a) Kelas A**

a. Oktet pertama dari kelas A harus dimulai dengan angka biner 0, *range* untuk kelas Aadalah antara 1 – 126, jumlah maksimal *network* untuk kelas A adalah 127 dan jumlah maksimal *host* per *subnet* adalah 16.777.214

#### **b)Kelas B**

a. Oktet pertama dari kelas B harus dimulai dengan angka biner 10, *range* untuk kelas B adalah antara 128 – 191, jumlah maksimum *network* untuk kelas B adalah 16.384 dan jumlah maksimum *host* per *subnet* adalah 65.534

#### **c) Kelas C**

a. Oktet pertama dari kelas C harus dimulai dengan angka biner 110, *range* untuk kelas C adalah antara 192 - 223, jumlah maksimum *network* untuk kelas C adalah 2.097.152 dan jumlah maksimum *host* per *subnet* adalah 254.

#### **d)Kelas D**

a. Alamat IP kelas D disediakan hanya untuk alamat-alamat IP *multicast*, Empat bit pertama di dalam IPkelas D selalu diset ke bilangan biner 1110. 28 bit sisanya digunakan sebagai alamat yang dapat digunakan untuk mengenali *host*. *Range* kelas D adalah antara 224–239

#### **e) Kelas E**

Alamat IP kelas E disediakan sebagai alamat yang bersifat percobaan dan dicadangkan untuk digunakan pada masa depan. Empat bit pertama selalu diset kepada bilangan biner 1111. Range kelas E adalah antara 240 – 255.

Agar jaringan dapat mengetahui kelas mana yang dipakai oleh suatu *IP address*, dipergunakan *default subnet mask*. Angka desimal 255 atau biner 11111111 dari *default mask* menandakan bahwa oktet yang bersangkutan dari *IP address* adalah *network ID* sedangkan angka desimal 0 atau 00000000 dari *default subnet mask* menandakan bahwa oktet yang bersangkutan dari *IPAddress* adalah untuk *Host ID*.

### **4. Subnet Mask**

*Subnet mask* adalah istilah teknologi informasi dalam bahasa Inggris yang mengacu kepada angka biner 32-bit yang digunakan untuk membedakan *network ID* dengan *host ID* dan menunjukkan letak suatu *host*.

Mendefinisikan penggunaan sebuah *subnet mask* yang disebut juga sebagai sebuah *address mask* adalah sebuah nilai 32-bit yang digunakan untuk membedakan *network identifier* dari *host identifier* di dalam sebuah alamat IP.

Bit-bit *subnet mask* yang didefinisikan, adalah sebagai berikut:

- 1. Semua bit yang ditujukan agar digunakan oleh *network identifier* diset ke nilai 1.
- 2. Semua bit yang ditujukan agar digunakan oleh *host identifier* diset ke nilai 0.

Berikut ini adalah *subnet mask* yang bisa digunakan untuk melakukan *subnetting*:

- 1. Untuk kelas A *subnet mask* yang digunakan adalah : 255.128.0.0, 255.192.0.0, 255.224.0.0, 255.240.0.0, 255.248.0.0, 255.252.0.0, 255.254.0.0
- 2. Untuk kelas B *subnet mask* yang digunakan adalah : 255.255.128.0, 255.255.192.0, 255.255.224.0, 255.255.240.0, 255.255.248.0, 255.255.252.0, 255.255.254.0, 255.255.255.0
- 3. Untuk kelas C *subnet mask* yang digunakan adalah : 255.255.255.128, 255.255.255.192, 255.255.255.224, 255.255.255.240, 255.255.255.248, 255.255.255.252

### **5. Subnetting**

Jika seorang pemilik sebuah *IP address* memerlukan lebih dari satu *network ID* maka harus mengajukan permohonan ke Internic untuk mendapatkan *IP address* baru. Namun persediaan *IP address* pada saat ini angat terbatas. Untuk mengatasi kesulitan ini maka muncul suatu teknik untuk memperbanyak *Network ID* dari satu *Network ID* yang sudah ada. Teknik ini dinamakan *subnetting*, dimana sebagian *Host ID* dikorbankan untuk dipakai dalam membuat *Network ID* tambahan.

### **5.1 Network ID**

*Network Identifier/NetID* atau *Network Address* (alamat jaringan) yang digunakan khusus untuk mengidentifikasikan alamat jaringan di mana *host* berada. Untuk menentukan *network identifier* dari sebuah alamat IP dengan menggunakan sebuah *subnet mask* tertentu, dapat dilakukan dengan menggunakan sebuah operasi matematika, yaitu dengan menggunakan operasi logika perbandingan *AND* (*AND comparison*). Di dalam sebuah *AND comparison*, nilai dari dua hal yang diperbandingkan akan bernilai *true* hanya ketika dua item tersebut bernilai *true* dan menjadi *false* jika salah satunya *false*. Dengan mengaplikasikan prinsip ini ke dalam bit-bit, nilai 1 akan didapat jika kedua bit yang diperbandingkan bernilai 1, dan nilai 0 jika ada salah satu di antara nilai yang diperbandingkan bernilai 0.

Cara ini akan melakukan sebuah operasi logika *AND comparison* dengan menggunakan 32-bit alamat IP dan dengan 32-bit *subnet mask*, yang dikenal dengan operasi *bitwise logical AND comparison*. Hasil dari operasi *bitwise* alamat IP dengan *subnet mask* itulah yang disebut dengan *network identifier*.

Contoh:

```
Alamat IP 10000011 01101011 10100100 00011010 (131.107.164.026)
Subnet Mask 11111111 11111111 11110000 00000000 
(255.255.240.000)
----------------------------------------------------------------
AND
Network ID 10000011 01101011 10100000 00000000 (131.107.160.000)
```
## **5.2 Penghitungan Subnetting**

Pada hakekanya semua pertanyaan tentang *subnetting* akan berkisar pada masalah, yaitu jumlah *subnet*, jumlah *host* per *subnet*, *blok subnet*, alamat *broadcast*, *host* awal dan *host* akhir.

## **1. Jumlah Subnet**

Jumlah subnet bisa dihitung menggunakan rumus :

# **Jumlah subnet =**  $2^x$

Dimana x adalah banyaknya binari 1 pada oktet terakhir *subnet mask* untuk kelas C, 2 oktet terakhir untuk kelas B dan 3 oktet terakhir untuk kelas A.

## **2. Jumlah Host perSubnet**

Jumlah host per subnet bisa dihitung menggunakan rumus :

# **Jumlah host per subnet =**  $2^y - 2$

Dimana y adalah kebalikan dari x yaitu banyaknya binari 0 pada oktet terakhir subnet mask untuk kelas C, 2 oktet terakhir untuk kelas B dan 3 oktet terakhir untuk kelas A.

## **3. Blok Subnet**

Blok Subnet bisa dihitung menggunakan rumus :

### **Blok subnet = 256 – N**

Dimana N adalah nilai terakhir *subnet mask*.

## **4. Alamat broadcast**

Alamat *broadcast* adalah 1 angka sebelum subnet berikutnya.

# **5. Host awal dan Host akhir**

*Host* awal adalah 1 angka di depan blok subnet yang dipakai pada *IP address* tersebut, sedangkan *host* akhir adalah 1 angka sebelum alamat *broadcast*.

## **6. Implementasi**

Dari hasil implementasi aplikasi Calcunet yang diterapkan pada penyedia layanan internet (ISP) Gaston net, didapatkan hasil bahwa pembagian *IP address* atau *subnetting* yang terjadi di Gaston net tergantung pada jumlah *IPpublic* yang dibutuhkan oleh klien .

Apabila sebuah klien A membutuhkan 6 *IP public* dan mengajukan permintaan kepada Gaston net, maka Gaston net akan menyediakan sebuah buah *IP public* yaitu 202.179.148.1 dengan *subnet mask* 255.255.255.248, dengan penjelasan sebagai berikut:

Pada *IP address* 202.179.148.1 dengan *subnet mask* 255.255.255.248 akan dilakukan *subnetting* dengan hasil:

- *1. Network ID*: 202.179.148.0
- *2. Broadcast*: 202.179.148.7
- 3. Host yang tersedia: 202.179.148.1 202.179.148.6
- 4. Jumlah Host per subnet: 6 host.

Hasil penghitungan menggunakan aplikasi Calcunet dapat dilihat pada gambar 5.1, jadi *IP address* yang diberikan kepada klien A tersebut adalah *IP address* 202.179.148.1 sampai dengan *IP address* 202.179.148.7, dengan rincian 6 buah *IP public* yaitu 202.179.148.1 sampai dengan 202.179.148.6 dan satu *broadcast* yaitu 202.179.148.7, atau dengan kata lain Gaston net menyediakan satu blok *IP address* untuk digunakan oleh klien A yaitu blok pertama dengan *network ID* 202.179.148.0, alamat IP yang diberikan kepada klien A dapat dicek menggunakan ping ke alamat IP tersebut seperti tampak pada gambar halaman 67 dan halaman 68.

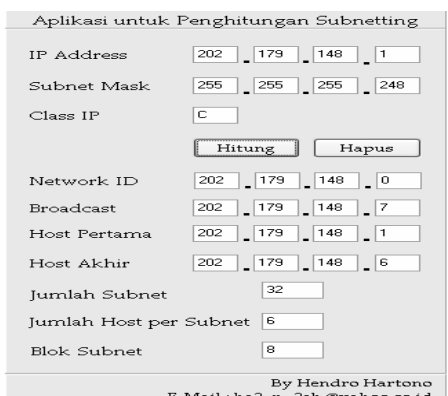

Gambar 5.1 Penerapan Calcunet pada Gaston net.

Apabila klien X hanya membutuhkan satu *IP public*, maka *klien* tersebut hanya akan mendapatkan *IP address* sisa dari hasil subnetting yang sudah diberikan untuk klien–klien lainya atau Gaston akan melakukan subnetting baru terhadap *IP address* yang mereka miliki untuk diberikan kepada klien X tersebut. Distribusi *IP address* dapat dilihat seperti pada table 5.1.

Tabel 5.1 Distribusi *IP address*

| Distribusi IP address untuk klien  |                 |               |                                |       |  |  |  |  |  |
|------------------------------------|-----------------|---------------|--------------------------------|-------|--|--|--|--|--|
| IP address yang<br>dimiliki Gaston | Subnet mask     | Network ID    | IP address hasil<br>subnetting | Klien |  |  |  |  |  |
| 202.179.148.1                      | 255.255.255.248 | 202.179.148.0 | 202.179.148.1                  | А     |  |  |  |  |  |
|                                    |                 |               | 202.179.148.2                  | A     |  |  |  |  |  |
|                                    |                 |               | 202.179.148.3                  | А     |  |  |  |  |  |
|                                    |                 |               | 202.179.148.4                  | А     |  |  |  |  |  |
|                                    |                 |               | 202.179.148.5                  | А     |  |  |  |  |  |
|                                    |                 |               | 202.179.148.6                  | А     |  |  |  |  |  |
|                                    |                 |               |                                |       |  |  |  |  |  |

# **C. KESIMPULAN**

Berdasarkan penelitian yang dilakukan dapat diambil kesimpulan sebagai berikut:

- 1. Aplikasi Calcunet dapat digunakan untuk melakukan penghitungan subnetting dengan cepat dan akurat.
- 2. Aplikasi Calcunet dapat digunakan untuk membantu seorang administrator jaringan dalam melakukan penghitungan subnetting.

# **D. SARAN**

Penelitian ini masih mempunyai kelemahan-kelemahan yang dapat dikembangkan di masa yang akan datang. Ada beberapa saran yang dapat peneliti berikan yaitu sebagai berikut:

- Ø Aplikasi ini dapat dikembangkan untuk dapat mengakses informasi kurs dari beberapa web bank lain.
- $\triangleright$  Informasi kurs valuta asing yang dapat diakses dapat dikembangkan ke semua kurs yang ada dalam halaman web bank yang dimaksud.
- Ø Sistem dikembangkan untuk menyediakan *buffer* agar dapat menampung informasi kurs yang sudah pernah diakses sehingga tidak perlu mengakses web bank yang bersangkutan secara berulang-ulang untuk memperoleh informasi yang sama.

## **DAFTAR PUSTAKA**

Ibrahim, K.F, *Teknik Digital*, Andy Offset, Yogyakarta, 1996

Kusuma, Adiwira, *Pemrograman Delphi 7*, Andy Offset, Yogyakarta, 2002

Wijaya, Hendra, *Belajar sendiri Cisco Router*, Alex Media Komputindo, Jakarta, 2001